# **KIERTO**

### Kiertotalouden toiminnalliset oppimisympäristöt -hanke

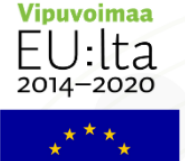

Euroopan unioni

## Etsitkö tiettyä sanaa? Tässä ohje sanojen etsimiseen!

Voit etsiä tiettyä sanaa sanastosta kahdella eri tavalla verkkosivujen sanastosta tai PDFtiedostosta.

#### Sanan etsiminen verkkosivujen kiertotaloudestakasvua.fi sanastosta

- 1. Jos tiedät etsimäsi sanan alkukirjaimen, voit klikata kirjainta aakkoslistassa.
- 2. Klikattuasi tiettyä kirjainta, kaikki valitsemallasi kirjaimella alkavat sanat aukeavat kirjainpainikkeen alle.

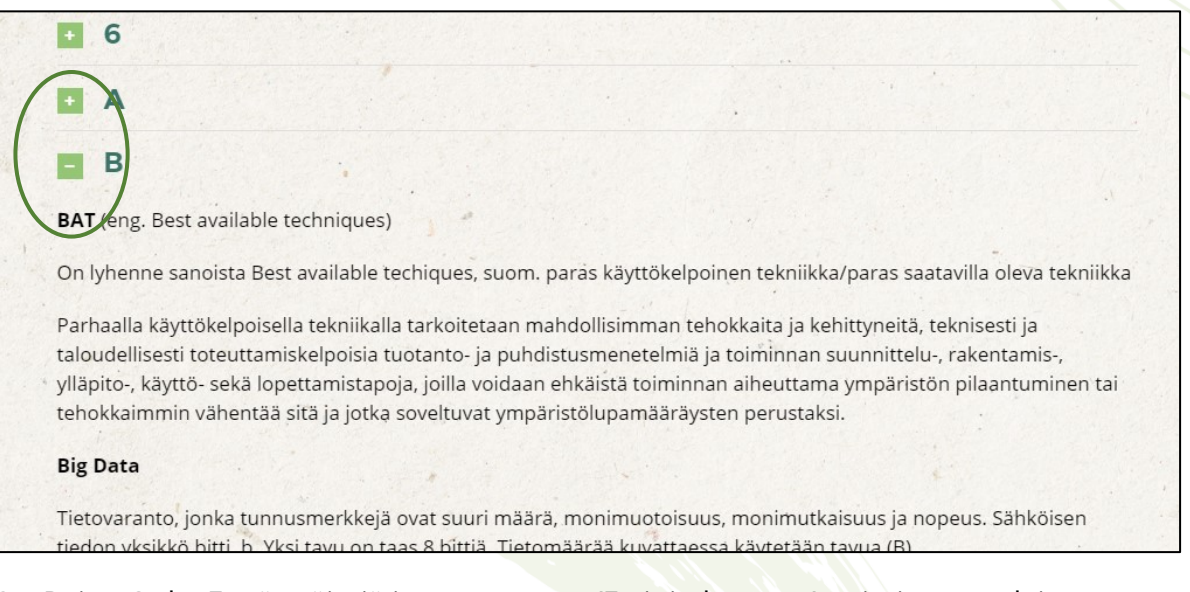

- 3. Paina Ctrl + F -näppäimiä ja saat avattua 'Etsi tiedostosta' -toiminnon selaimesta riippuen joko ikkunan oikeaan tai vasempaan ylä- tai alakulmaan.
- 4. Kirjoita 'Etsi tiedostosta' -palkkiin sana, jota etsit (esimerkiksi *biomuovi*). Sana paikantuu automaattisesti sivulla.

#### Biomuovi (eng. Bioplastic)

Muovi, joka koostuu kokonaan tai osittain uusiutuvista luonnon raaka-aineista. Biomuovi voi olla myös muunneltu luonnonpolymeeristä. Biomuovi ei automaattisesti ole sama kuin biohajoava vaan kertoo ainoastaan, että tietty osa tai tuote kokonaan on valmistettu biopohjaisista raaka-aineista. Lue lisää muoveista täältä.

**Bioniikka** (eng. Bionics)

Myös biomimetiikka, biomimiikka. Tieteenala, jossa tutkitaan evoluution luontoon kehittämiä toimintoja ja jalostetaan niistä ihmisiä hyödyttäviä teollisia sovellutuksia

Biopohjainen materiaali (eng. Bio-based material)

Pohjautuu biomassaan (esim. selluloosa, sokeriruoko, maissi) eli orgaaniseen raaka-aineseen. Biopohjainen ei Biomuovi A V Korosta kaikki Huomioi kirjainkoko  $1/3$  osum

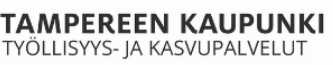

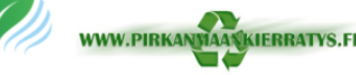

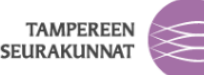

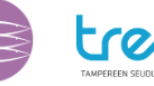

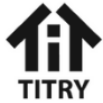

# **KIERTO**

### Kiertotalouden toiminnalliset oppimisympäristöt -hanke

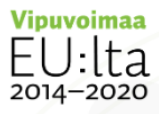

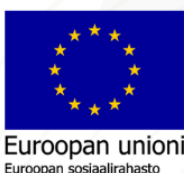

#### Sanan etsiminen PDF-tiedostosta

- 1. Voit myös ladata kiertotaloussanaston PDF-muodossa.
- 2. Klikkaamalla linkkiä 'Lataa sanakirja PDF-muodossa tästä', sanakirja aukeaa Worddokumenttina uuteen välilehteen.
- 3. Paina Ctrl + F -näppäimiä ja saat avattua 'Etsi tiedostosta' -toiminnon selaimesta riippuen joko ikkunan oikeaan tai vasempaan ylä- tai alakulmaan.
- 4. Kirjoita 'Etsi tiedostosta' -palkkiin sana, jota etsit (esimerkiksi *biomuovi*). Sana paikantuu automaattisesti sivulla.

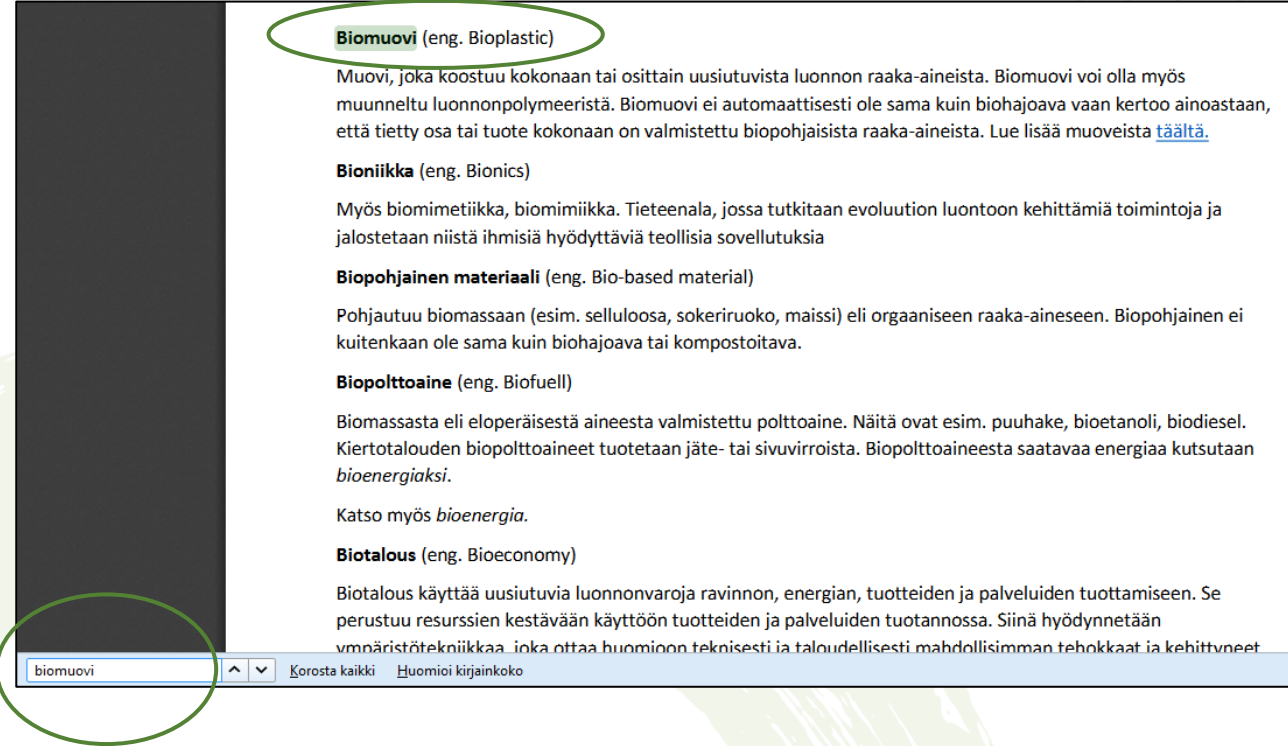

## Puuttuiko sanastosta mielestäsi tärkeä kiertotaloussana? Ehdota meille lisäyksiä sähköpostiin kierto[at]tampere.fi.

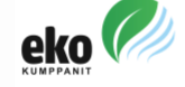

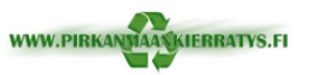

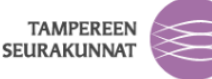

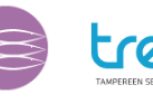

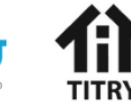